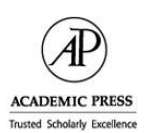

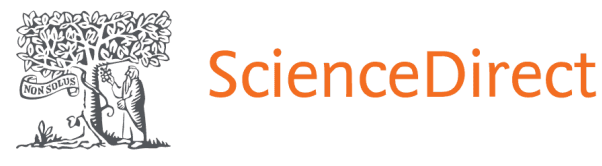

# *APIE SCIENCE DIRECT DUOMENŲ BAZĘ...*

**ScienceDirect –** tai viena garsiausių viso teksto duomenų bazių, kurią sudaro *Elsevier Science, Academic Press* ir kt. mokslinių leidyklų leidžiami gamtos ir technikos mokslų, medicinos, edukologijos ir kt. sričių leidiniai.

Žurnalų archyvas nuo 2000 m.

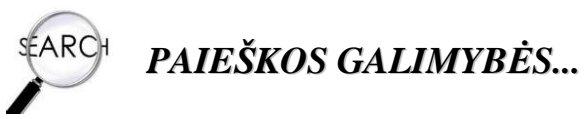

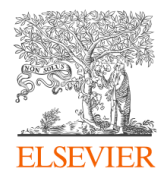

### *Paprastoji paieška (Search)*

Į paieškos langelį įrašykite reikšminius žodžius ir spauskite *Search.*

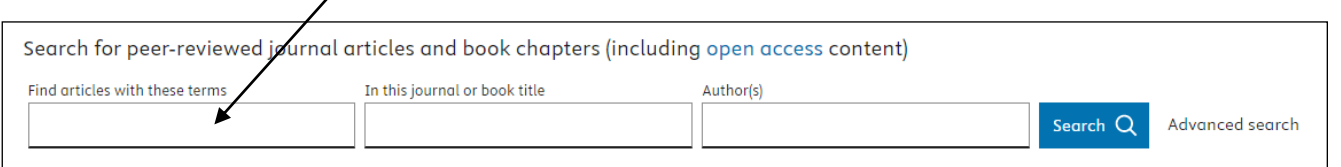

Norėdami gauti konkretesnius užklausos rezultatus, naudokitės išplėstine paieška *(Advanced Search)*.

#### *Išplėstinė paieška (Advanced Search)*

Pagrindinė išplėstinės paieškos funkcija – galimybė suformuluoti sudėtingesnę, detalesnę užklausą.

Konkretinkite užklausą naudodamiesi loginiais operatoriais (**AND**, **OR**, **NOT**).

**AND (ir)** – detalizuoja paiešką ir užtikrina, kad 2 ar daugiau reikšminių žodžių būtų rastame dokumente;

**OR (arba)** – išplečia paiešką ir padidina paieškos rezultatų skaičių. Dažnai loginiu operatoriumi OR sujungiami žodžiai – sinonimai;

**NOT (ne)** – operatorius NOT pašalina dokumentus, kuriuose yra nepageidaujamų žodžių.

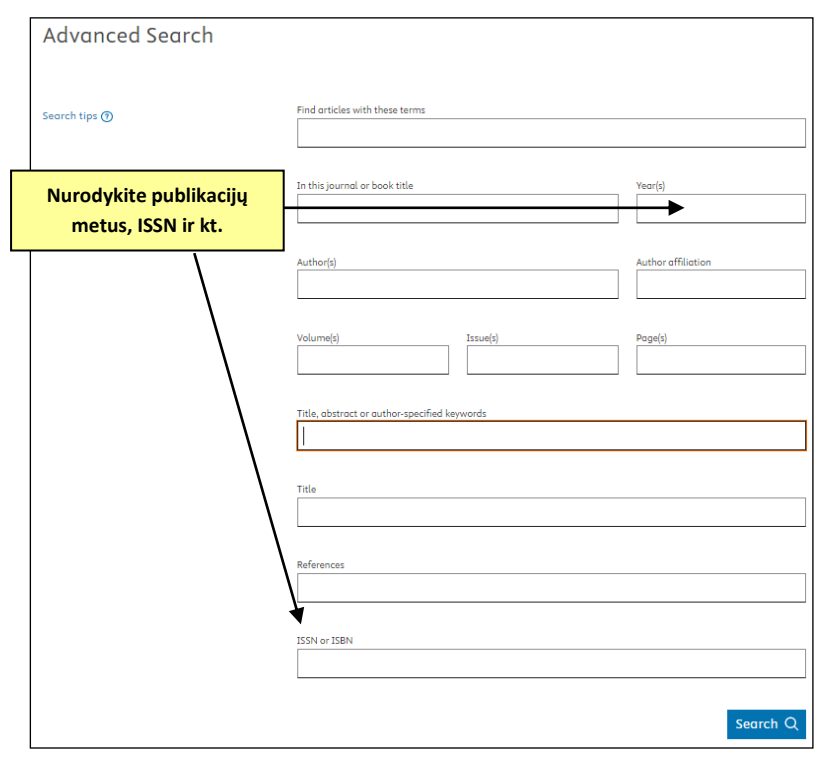

#### *Abėcėlinė leidinių paieška (Browse by Publication Title)*

Ieškokite mokslinių leidinių pagal pavadinimą.

**Browse by Publication** A B C D E F G H I ] K L M N O P Q R S T U V W X Y Title:  $Z$  0-9 1.4 million articles on ScienceDirect are open access Articles published open access are peer-reviewed and made freely available for everyone to read, download and reuse in line with the user license displayed on the article. View the list of full open access journals and books View all publications with open access articles (includes hybrid journals) Read more about Elsevier's open access publishing choices 7

## *Paieška pagal studijų dalyką*

Peržiūrėkite leidinius pagal dominančią studijų sritį.

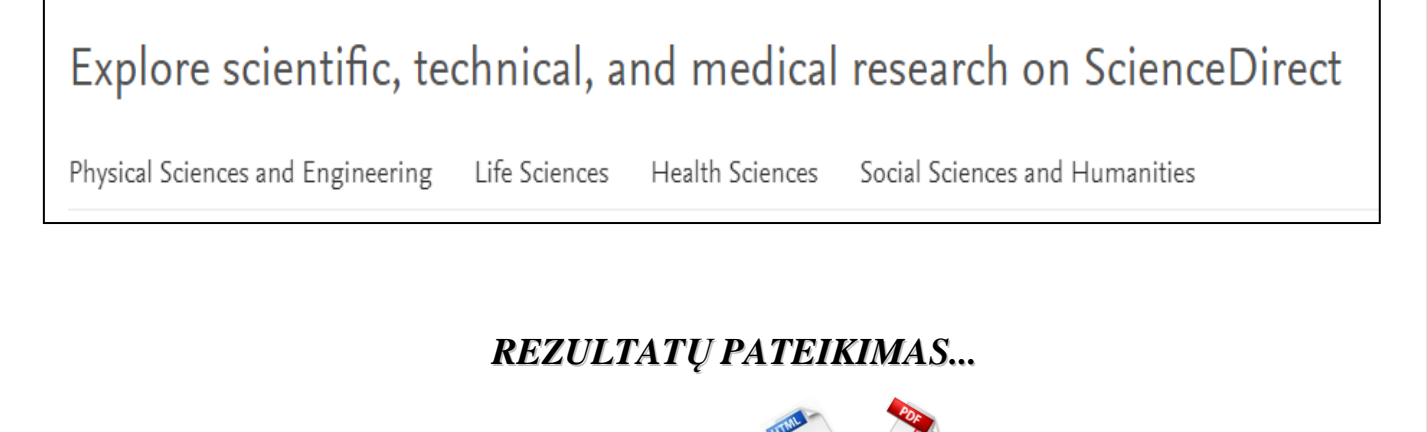

Rezultatai pateikiami **HTML** ir **Adobe PDF** formatais.

Rezultatus galima **atsispausdinti**, **išsisaugoti savo kompiuteryje** bei **atsisiųsti el. paštu**.

## *PAGALBA NAUJIEMS SCIENCE DIRECT DUOMENŲ BAZĖS VARTOTOJAMS...*

Daugiau informacijos (anglų k.) apie šios duomenų bazės paieškos galimybes, dažniausiai užduodamus klausimus, naujienas galite pasiskaityti paspaudę *[Help](https://service.elsevier.com/app/home/supporthub/sciencedirect/)* mygtuką.